Hello, Emacsy! A Minimal Emacsy Example Program

> Shane Celis shane.celis@gmail.com

#### 1 Introduction

I have received a lot of questions asking, what does  $Emacy<sup>1</sup> actually do? What restrictions does it im Emacy<sup>1</sup> actually do? What restrictions does it im Emacy<sup>1</sup> actually do? What restrictions does it im$ pose on the GUI toolkit? How is it possible to not use any Emacs code? I thought it might be best if I were to provide a minimal example program, so that people can see code that illustrates Emacsy API usage.

#### 2 Embedders' API

Here are a few function prototypes defined in emacsy.h.

```
1a} \rangle \equiv/* Initialize Emacsy. */
  int emacsy_initialize(void);
  /* Enqueue a keyboard event. */
  void emacsy_key_event(int char_code,
                        int modifier_key_flags);
  /* Run an iteration of Emacsy's event loop
     (will not block). */
  int emacsy_tick();
  /* Return the message or echo area. */
  char *emacsy_message_or_echo_area();
  /* Return the mode line. */
  char *emacsy_mode_line();
  /* Terminate Emacsy, runs termination hook. */
  int emacsy_terminate();
```
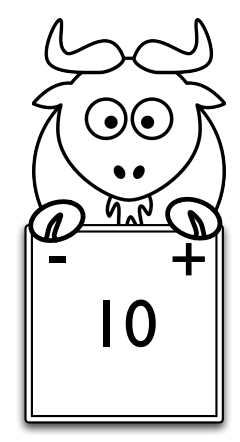

Figure 1: Emacsy integrated into the simplest application ever!

## 3 The Simplest Application Ever

Let's exercise these functions in a minimal GLUT program we'll call hello-emacsy. [2](#page-0-2) This simple program will display an integer, the variable counter, that one can increment or decrement. The code will be organized as follows.

<span id="page-0-3"></span> $\langle hello\text{-}emacsy.c 1b \rangle \equiv$  $\langle hello\text{-}emacsy.c 1b \rangle \equiv$  $\langle hello\text{-}emacsy.c 1b \rangle \equiv$  $\langle \text{Headers} | 4a \rangle$  $\langle \text{Headers} | 4a \rangle$  $\langle \text{Headers} | 4a \rangle$  $\langle State 1c \rangle$  $\langle State 1c \rangle$  $\langle State 1c \rangle$  $\langle Functions\ 2b \rangle$  $\langle Functions\ 2b \rangle$  $\langle Functions\ 2b \rangle$  $\langle Primitives 2e \rangle$  $\langle Primitives 2e \rangle$  $\langle Primitives 2e \rangle$  $\langle Register \, primitives. \, 3b \rangle$  $\langle Register \, primitives. \, 3b \rangle$  $\langle Register \, primitives. \, 3b \rangle$  $\langle Main\ 2a \rangle$  $\langle Main\ 2a \rangle$  $\langle Main\ 2a \rangle$ 

Our application's state is captured by one global variable.

<span id="page-0-4"></span>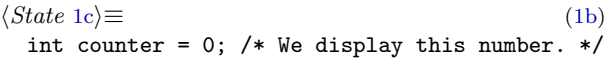

<span id="page-0-2"></span><span id="page-0-0"></span><sup>1</sup>Kickstarter page <http://kck.st/IY0Bau>

<sup>2</sup>Note: Emacsy does not rely on GLUT. One could use Qt, Cocoa, or ncurses.

Let's initialize everything in main and enter our runloop.

```
2a\rangle \equiv(1b)
 int main(int argc, char *argv[]) {
   int err;
   4d \ranglescm_init_guile(); /* Initialize Guile. */
   scm_c_primitive_load("../../line-pragma.scm");
   /* Initialize Emacsy. */
   err = emacsy_initialize();
   if (err)
     exit(err);
   primitives_init(); /* Register primitives. */
   3d \rangleglutMainLoop(); /* We never return. */
   return 0;
 }
```
#### 4 Runloop Interaction

Let's look at how Emacsy interacts with your application's runloop since that's probably the most concerning part of embedding. First, let's pass some input to Emacsy.

```
2b\rangle \equiv(1b)2d \trianglerightvoid keyboard_func(unsigned char glut_key,
                  int x, int y) {
   /* Send the key event to Emacsy
      (not processed yet). */
   int key;
   int mod_flags;
   4f \rangle\langle2c\rangleemacsy_key_event(key,
                  mod_flags);
   glutPostRedisplay();
 }
```
The keys C-a and C-b returns 1 and 2 respectively. We want to map these to their actual character values.

```
2c} \rangle ≡(2b)
 key = mod_flags & EY_MODKEY_CONTROL
  ? glut_key + ('a' - 1): glut_key;
```
The function display\_func is run for every frame that's drawn. It's effectively our runloop, even though the actual runloop is in GLUT.

```
2b\rangle + \equiv(1b) 4b \triangleright/* GLUT display function */
 void display_func() {
   4c \rangle4e\rangle/* Process events in Emacsy. */
   if (emacsy_tick() & EY_QUIT_APPLICATION) {
     emacsy_terminate();
     exit(0);}
   /* Display Emacsy message/echo area. */
   draw_string(0, 5, emacsy_message_or_echo_area());
   /* Display Emacsy mode line. */
   draw_string(0, 30, emacsy_mode_line());
   glutSwapBuffers();
 }
```
At this point, our application can process key events, accept input on the minibuffer, and use nearly all of the facilities that Emacsy offers, but it can't change any application state, which makes it not very interesting yet.

## 5 Plugging Into Your App

Let's define a new primitive Scheme procedure get-counter, so Emacsy can access the application's state. This will define a C function SCM scm get counter(void) and a Scheme procedure (get-counter).

```
2e\rangle \equiv(1b)3a \trianglerightSCM_DEFINE (scm_get_counter, "get-counter",
             /* required arg count */ 0,
             /* optional arg count */ 0,
             /* variable length args? */ 0,
             ().
             "Returns value of counter.")
 {
   return scm_from_int(counter);
 }
```
Let's define another primitive Scheme procedure to alter the application's state.

```
2e\rangle + \equiv(1b) \triangleleft 2eSCM_DEFINE (scm_set_counter_x, "set-counter!",
           /* required, optional, var. length? */
             1, 0, 0,
              (SCM value),
              "Sets value of counter.")
  {
    counter = scm_to_int(value);
    glutPostRedisplay();
   return SCM_UNSPECIFIED;
  }
```
Once we have written these primitive procedures, we need to register them with the Scheme runtime.

```
3b \rangle \equiv(1b)
 void primitives_init()
 {
 #ifndef SCM_MAGIC_SNARFER
   #include "hello-emacsy.c.x"
 #endif
 }
```
We generate the file hello-emacsy.x by running the command: guile-snarf hello-emacsy.c. Emacsy can now access and alter the application's internal state.

## 6 Changing the UI

Now let's use these new procedures to create interactive commands and bind them to keys by changing our config file .hello-emacsy.

```
3c\rangle \equiv3e \triangleright(use-modules (emacsy emacsy))
  (define-interactive (incr-counter)
   (set-counter! (1+ (get-counter))))
  (define-interactive (decr-counter)
   (set-counter! (1- (get-counter))))
  (define-key global-map
   (kbd "=") 'incr-counter)
  (define-key global-map
   (kbd "-") 'decr-counter)
  We load this file in main like so.
```

```
3d \rangle \equiv(2a)
 scm_c_primitive_load(".hello-emacsy");
```
We can now hit - and = to decrement and increment the counter. This is fine, but what else can we do with it? We could make a macro that increments 5 times by hitting  $C-x$  ( = = = =  $C-x$  ), then hit C-e to run that macro.

Let's implement another command that will ask the user for a number to set the counter to.

```
3c \rangle + \equiv . \langle 3c \rangle3f \triangleright(define-interactive (change-counter)
   (set-counter!
     (string->number
       (read-from-minibuffer
          "New counter value: "))))
```
Now we can hit M-x change-counter and we'll be prompted for the new value we want. There we have it. We have made the simplest application ever more Emacs-y.

## 7 Changing it at Runtime

We can add commands easily by changing and reloading the file. But we can do better. Let's start a REPL we can connect to.

```
3c\rangle + \equiv 3e(use-modules (system repl server))
```

```
;; Start a server on port 37146.
(spawn-server)
```
Now we can telnet localhost 37146 to get a REPL.

#### 8 Conclusion

We implemented a simple interactive application that displays a number. We embedded Emacsy into it: sending events to Emacsy and displaying the minibuffer. We implemented primitive procedures so Emacsy could access and manipulate the application's state. We extended the user interface to accept new commands + and - to change the state.

## A Plaintext Please

Here are the plaintext files: [emacsy.h,](http://gnufoo.org/emacsy/emacsy.h) [hello-emacsy.c,](http://gnufoo.org/emacsy/hello-emacsy.c) [emacsy-stub.c,](http://gnufoo.org/emacsy/emacsy-stub.c) and [.hello-emacsy.](http://gnufoo.org/emacsy/.hello-emacsy) Or

## B Uninteresting Code

Not particularly interesting bits of code but necessary to compile.

```
4a \rangle \equiv(1b)
 #ifndef SCM_MAGIC_SNARFER
 #include <GLUT/glut.h>
 #include <stdlib.h>
  #include <emacsy.h>
  #endif
  #include <libguile.h>
 void draw_string(int, int, char*);
2b\rangle + \equiv(1b) 2d/* Draws a string at (x, y) on the screen. */
  void draw_string(int x, int y, char *string) {
   glLoadIdentity();
   glTranslatef(x, y, 0.);
   glScalef(0.2, 0.2, 1.0);
   while(*string)
     glutStrokeCharacter(GLUT_STROKE_ROMAN,
                       *string++);
 }
```

```
Setup the display buffer the drawing.
```

```
4c \rangle \equiv(2d)
 glClear(GL_COLOR_BUFFER_BIT);
```

```
glMatrixMode(GL_PROJECTION);
glLoadIdentity();
glOrtho(0.0, 500.0, 0.0, 500.0, -2.0, 500.0);
gluLookAt(0, 0, 2,
         0.0, 0.0, 0.0,
         0.0, 1.0, 0.0);
```
glMatrixMode(GL\_MODELVIEW); glColor3f(1, 1, 1);

```
4d} \rangle \equiv(2a)
 glutInit(&argc, argv);
 glutInitDisplayMode(GLUT_RGB|GLUT_DOUBLE);
 glutInitWindowSize(500, 500);
```
glutCreateWindow("Hello, Emacsy!"); glutDisplayFunc(display\_func); glutKeyboardFunc(keyboard\_func);

Our application has just one job.

```
4e\rangle \equiv(2d)
 char counter_string[255];
 sprintf(counter_string, "%d", counter);
 draw_string(250, 250, counter_string);
```

```
4f \rangle \equiv(2b)
 int glut_mod_flags = glutGetModifiers();
 mod\_flags = 0;if (glut_mod_flags & GLUT_ACTIVE_SHIFT)
    mod_flags |= EY_MODKEY_SHIFT;
```

```
if (glut_mod_flags & GLUT_ACTIVE_CTRL)
   mod_flags |= EY_MODKEY_CONTROL;
```

```
if (glut_mod_flags & GLUT_ACTIVE_ALT)
   mod_flags |= EY_MODKEY_META;
```
# C Noweb Index

#### C.1 Defined Fragments

```
3c \rangle4e\rangle1a} \rangle2b \rangle4f\rangle\langle Handle\ control\ modifier.2c\rangle\langle \text{Headers} \rangle1b\rangle4d \rangle3d \rangle2a \rangle2e\rangle3b \rangle
```
 $\langle Setup \; display.\; 4c \rangle$  $\langle State 1c \rangle$